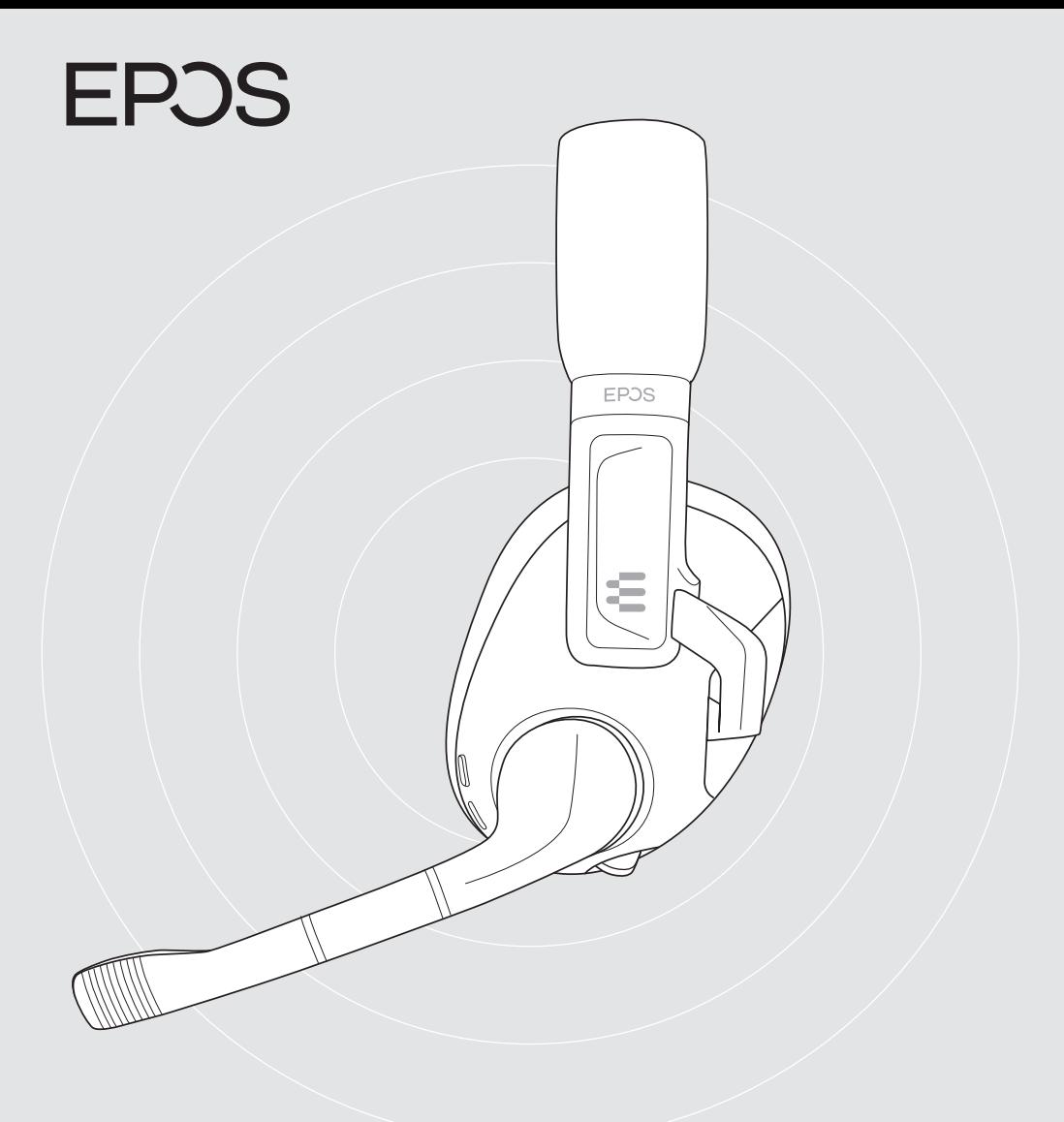

# H3 Hybrid

Casque de gaming USB avec Bluetooth®

Modèle : SCBT25

## Guide d'utilisation

## Sommaire

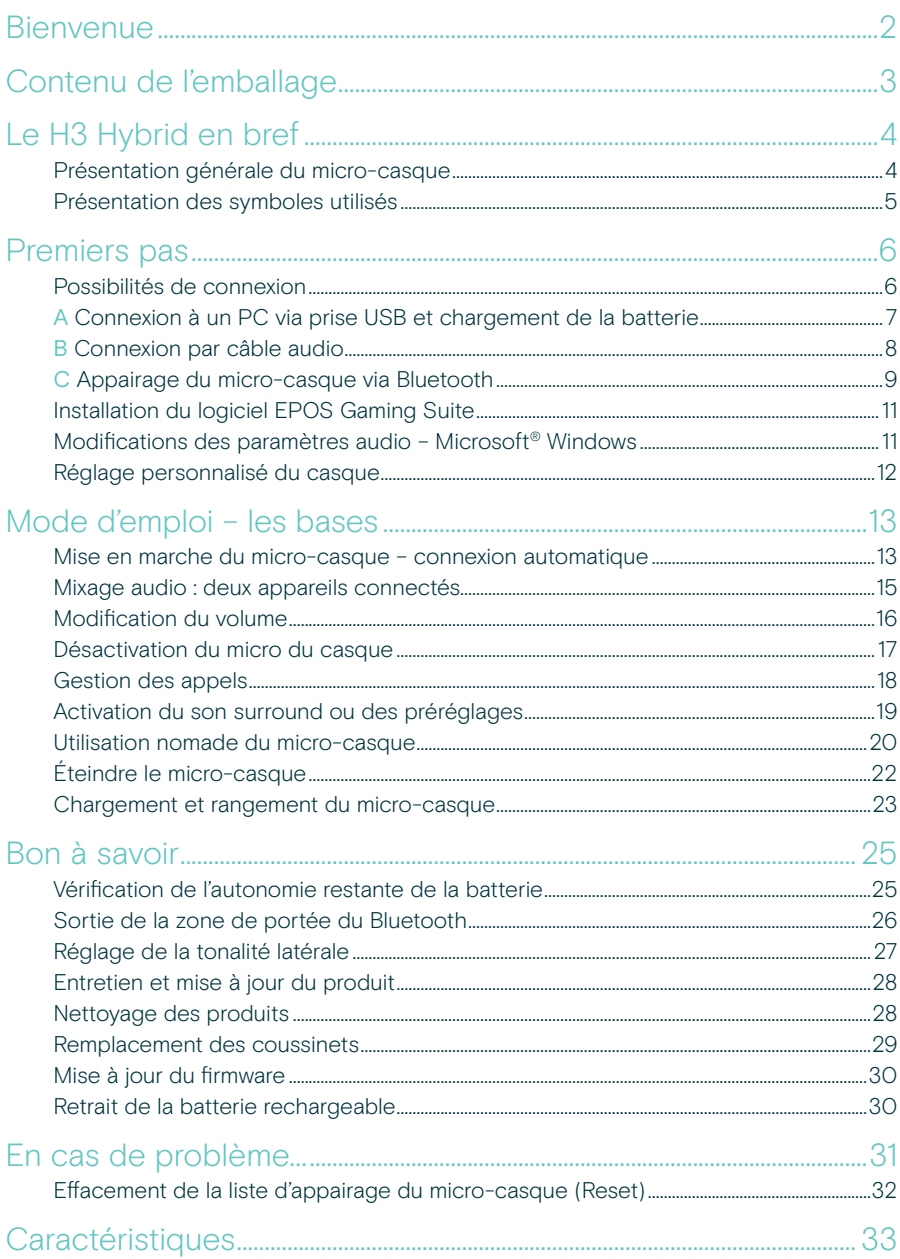

## <span id="page-2-0"></span>Bienvenue

#### Connexion filaire, en Bluetooth® ou les deux, au choix

Le micro-casque de gaming de haute qualité EPOS H3 Hybrid offre aux joueurs à la recherche de plusieurs options de connectivité un mode de connexion filaire, grâce à ses câbles USB/pour console et une connexion Bluetooth® simultanée.

De conception légère, ce micro-casque est très confortable. Le serre-tête est doté d'un bouton curseur avec repères, pour un ajustement optimal.

Les écouteurs articulés et ergonomiques peuvent être orientés de manière à s'adapter à la forme de ton visage.

Le micro principal intégré dans la tige amovible assure des discussions de jeu intelligibles, tandis qu'un micro secondaire dans l'écouteur permet de réaliser des appels sans tige de micro.

Il suffit de télécharger le logiciel EPOS Gaming Suite pour profiter du son surround 7.1 sur PC pour les jeux.

Appairé à un smartphone, la connectivité Bluetooth® simultanée permet de discuter avec des ami(e)s tout en jouant.

### Avantages et caractéristiques clés

Plusieurs modes de connexion Micro-casque de gaming USB filaire pour PC, câble analogique pour console et options Bluetooth®

#### Technologie audio EPOS

L'audio de jeu signé EPOS fournit tous les indices sonores qui favorisent des réactions instantanées

#### EPOS Gaming Suite

Le logiciel EPOS Gaming Suite pour Microsoft® Windows 10 améliore l'expérience audio

#### Mixage audio

Mixage des flux audio grâce à la connexion Bluetooth® simultanée et à une connexion USB/par câble

Tige de micro amovible aimantée Fixation et retrait faciles de la perche micro grâce à sa connexion aimantée

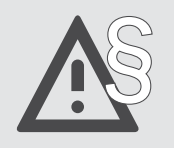

Pour connaître les consignes de sécurité, consulte le Guide de sécurité.

## <span id="page-3-0"></span>Contenu de l'emballage

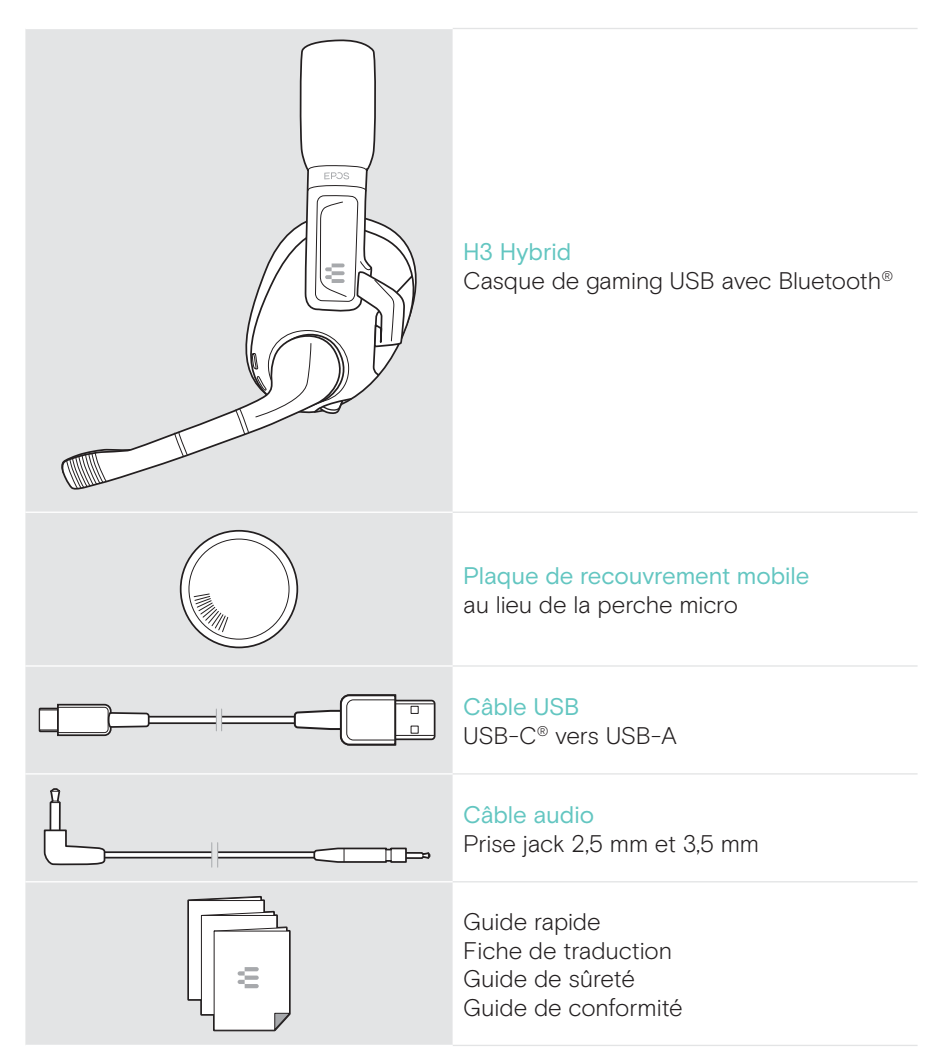

## <span id="page-4-0"></span>Le H3 Hybrid en bref

### Présentation générale du micro-casque

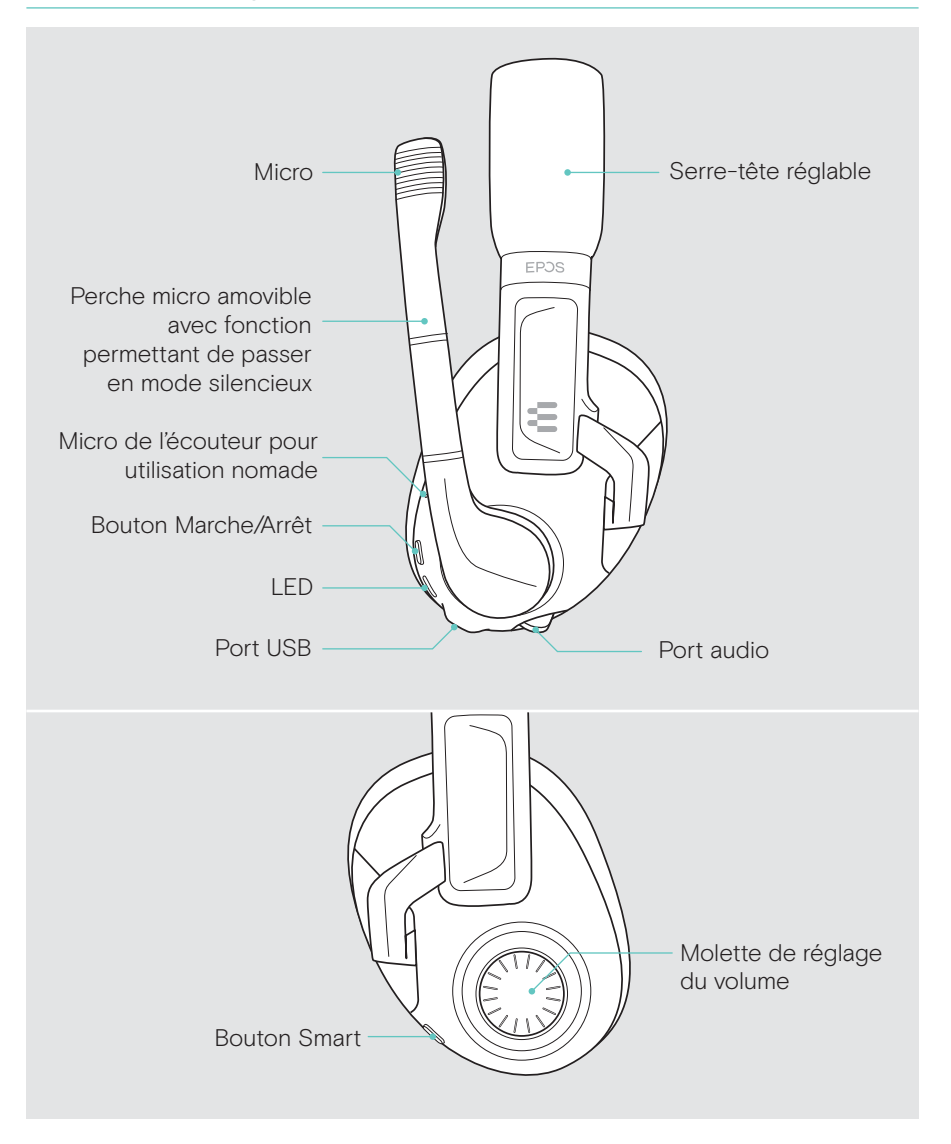

### <span id="page-5-0"></span>Présentation générale des LED du micro-casque

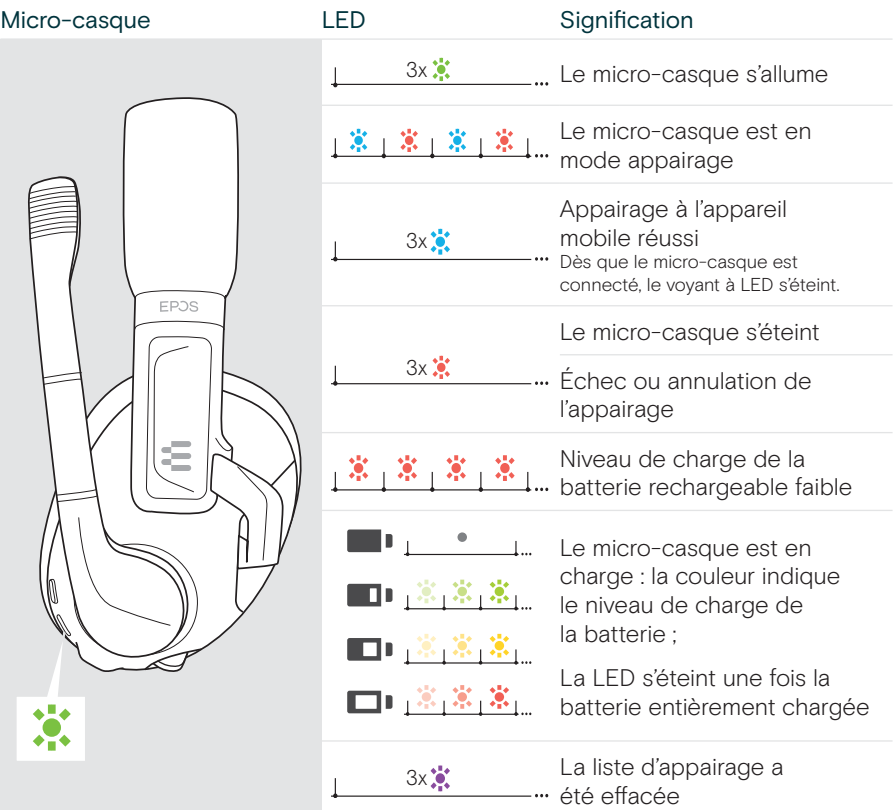

## Présentation des symboles utilisés

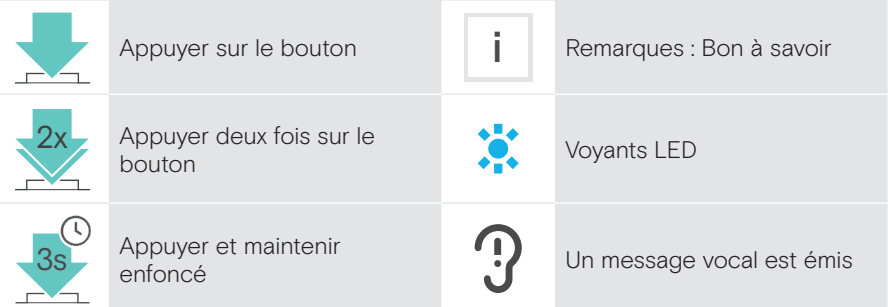

3x 3x

## <span id="page-6-0"></span>Premiers pas

### Possibilités de connexion

Le casque peut être connecté :

- A via le câble USB à un PC ou une PlayStation® PS5™ / PS4™ ou
- B via le câble audio vers une Nintendo Switch™, une PlayStation® PS5™ / PS4™, une Xbox® One et Series X/S ou
- C via Bluetooth à un appareil mobile (p. ex. smartphone, tablette)

Il est également possible de mixer le son de deux sources différentes – voir page [15.](#page-15-1)

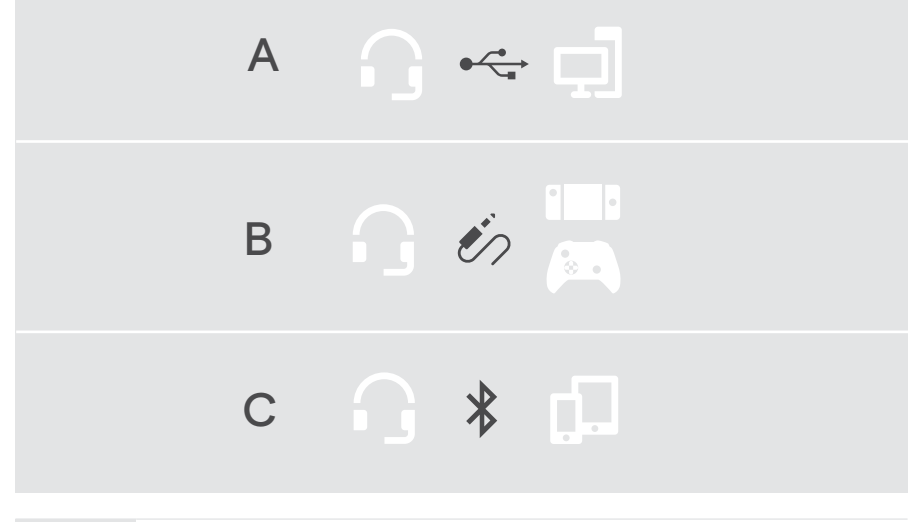

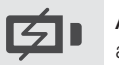

A Si le micro-casque est connecté via un câble USB, il sera automatiquement chargé.

## <span id="page-7-0"></span>A Connexion à un PC via prise USB et chargement de la batterie

- > Brancher la petite fiche du câble USB sur la prise USB du casque.
- > Raccorder l'autre prise à une prise USB-A du PC. Le micro-casque s'allume automatiquement. La LED clignote en vert 3 fois. Un message vocal indique le niveau de charge résiduel de la batterie – voir page [25.](#page-25-1) La batterie est en cours de chargement. La LED clignote lentement pour indiquer le niveau de charge de la batterie.
- > Modifier les paramètres audio, si nécessaire, et installer le logiciel EPOS Gaming Suite (voir chapitre suivant).

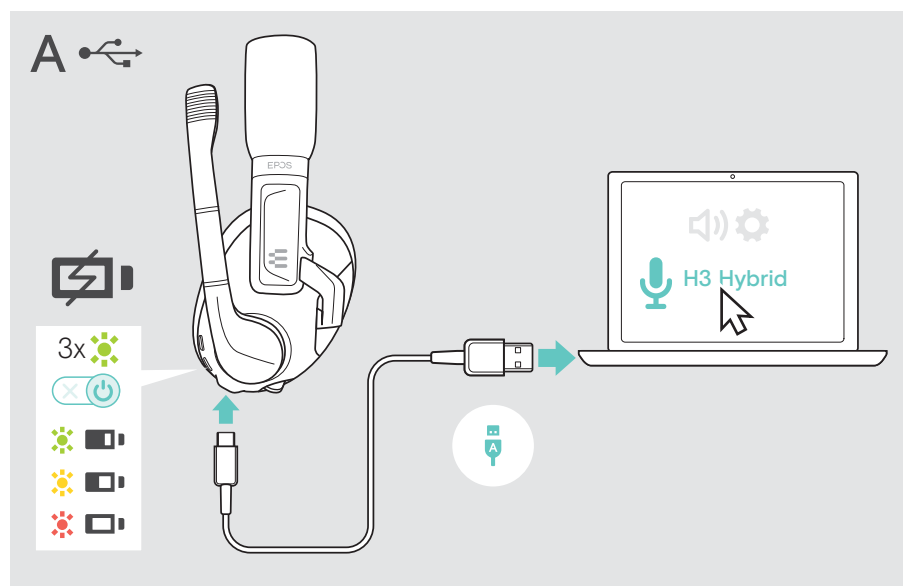

Pour déconnecter le câble USB :

> Retirer les prises du micro-casque et de l'appareil mobile. Le micro-casque s'éteint automatiquement, sauf si une connexion Bluetooth est déjà établie.

## <span id="page-8-0"></span>B Connexion via câble USB

Le câble audio est principalement utilisé pour :

- Nintendo Switch™
- PlayStation PS5™ / PS4™
- Xbox® One & Series X/S

Pour débrancher le câble audio :

- > Insérer la petite fiche jack dans la prise audio du micro-casque. S'assurer que le marquage sur la fiche disparaît dans la prise.
- > Brancher le jack 3,5 mm sur la sortie audio de l'appareil mobile.
- > Appuyer sur le bouton d'alimentation pour allumer le casque (voir page [13\)](#page-13-1).

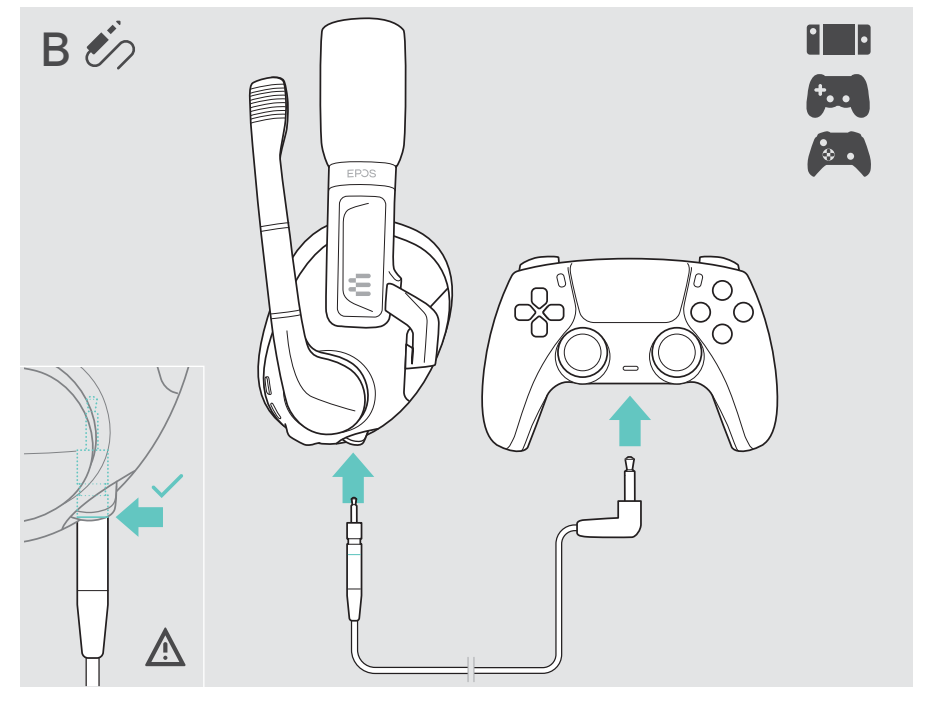

Pour déconnecter le câble audio :

> Retirer les prises du micro-casque et de l'appareil mobile.

## <span id="page-9-0"></span>C Appairage du micro-casque via Bluetooth

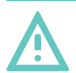

#### **ATTENTION** Risque de défaillance !

Les ondes radio transmises par les appareils mobiles peuvent perturber le fonctionnement des appareils sensibles et non-protégés.

> Uniquement passer des appels avec le micro-casque dans des lieux dans lesquels la transmission Bluetooth sans fil est autorisée.

Le micro-casque est conforme à la norme Bluetooth 5.2. Les appareils Bluetooth doivent prendre en charge le profil de distribution audio de pointe (A2DP).

Le micro-casque peut être connecté via Bluetooth à des appareils mobiles (p. ex. smartphone, tablette).

Le micro-casque peut enregistrer jusqu'à huit appareils appairés. Si le micro-casque est appairé à un neuvième appareil, le premier appareil de la liste d'appairage sera remplacé. Pour effectuer une nouvelle connexion avec cet appareil, il faudra l'appairer à nouveau.

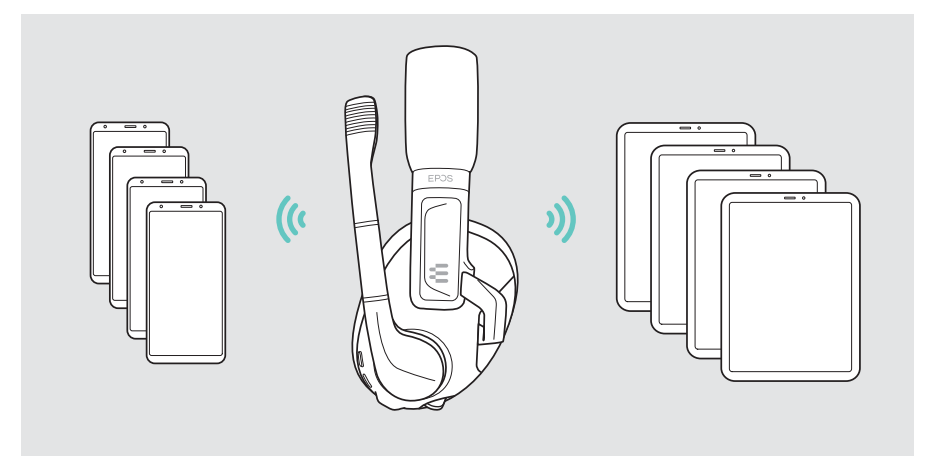

Plusieurs appareils peuvent être appairés, mais la connexion ne peut être établie qu'avec un appareil Bluetooth à la fois.

#### Appairer le micro-casque à un appareil mobile via Bluetooth

- 1 Appuyer sur le bouton Marche/Arrêt pour allumer le micro-casque.
- 2 Appuyer sur le bouton Smart jusqu'à ce que la LED clignote alternativement en bleu et rouge (mode appairage).
- 3 Lancer la recherche des appareils Bluetooth et sélectionner EPOS H3 Hybrid pour établir la connexion. Se reporter au manuel d'utilisation de l'appareil mobile. Une fois le micro-casque appairé à l'appareil mobile, la LED s'éteint.

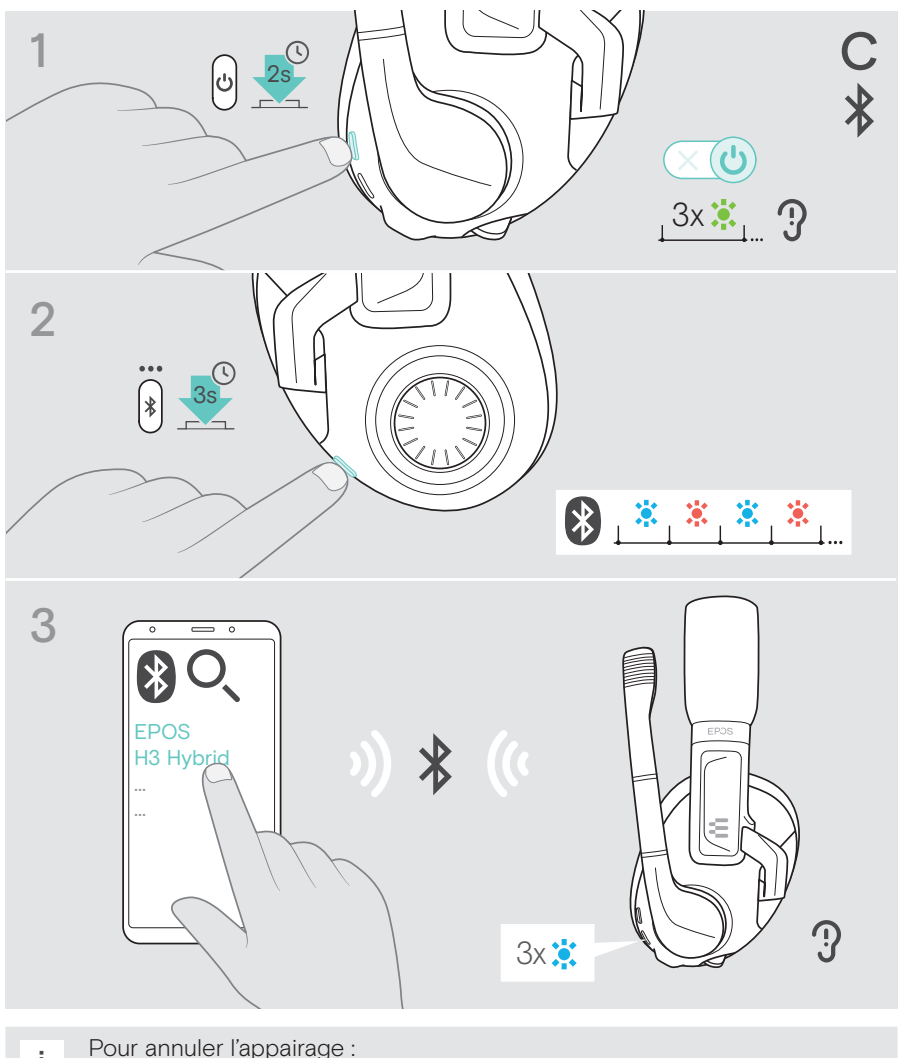

## <span id="page-11-1"></span><span id="page-11-0"></span>Installation du logiciel EPOS Gaming Suite

Le logiciel gratuit EPOS Gaming Suite apporte de la valeur ajoutée au micro-casque. Ce logiciel est disponible uniquement pour Microsoft® Windows.

Il permet de configurer les micro-casques, notamment le bouton Smart, l'égaliseur, la tonalité latérale, la réduction du bruit et la mise à jour des appareils.

- > Télécharge le logiciel sur www.eposaudio.com/gaming/downloads.
- > Installe le logiciel.

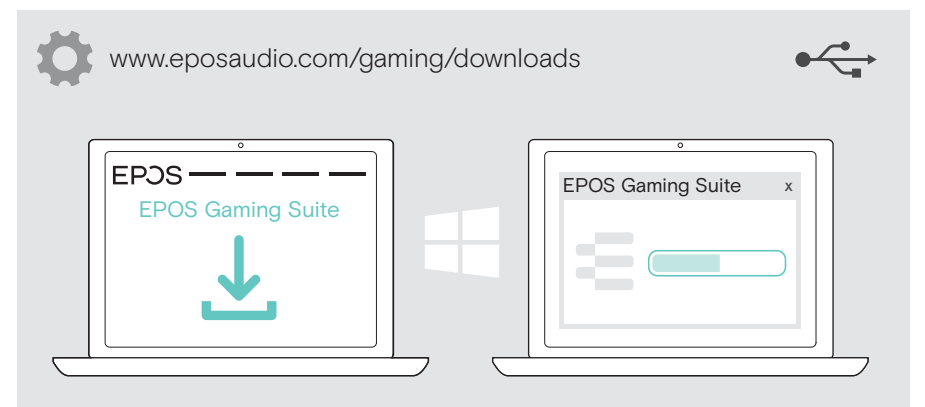

## Modification des paramètres audio – Microsoft® Windows

Windows modifie généralement les paramètres audio automatiquement au moment du branchement d'un câble USB. Si le micro-casque est connecté mais ne transmet aucun son :

- > Cliquer avec le bouton droit de la souris sur l'icône Audio.
- > Sélectionner la sortie EPOS H3 Hybrid comme source audio principale.

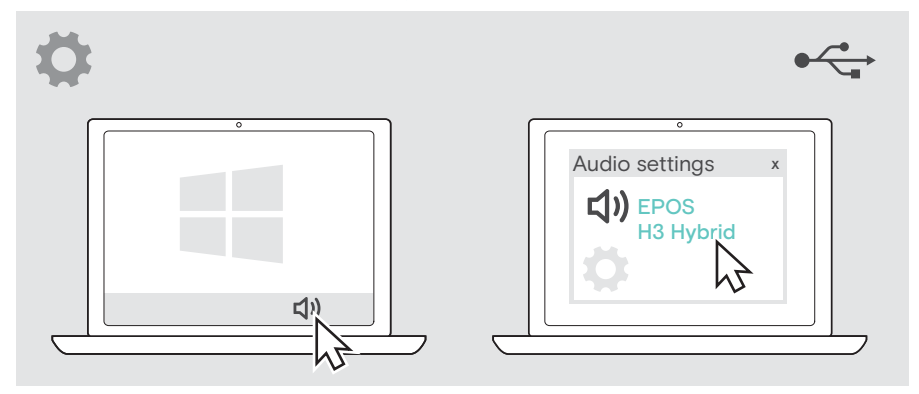

## <span id="page-12-0"></span>Réglage personnalisé du casque

Pour une bonne qualité sonore et un confort de port optimal, le micro-casque doit être ajusté à la forme de votre crâne.

> Le casque doit être porté de façon à ce que le serre-tête passe sur le dessus du crâne.

#### Réglage du serre-tête et de la perche micro

- > Ajuster le micro-casque de manière à ce que
	- vos oreilles soient confortablement couvertes par les coussinets d'oreille,
	- que vous ressentiez une pression régulière, agréable autour des oreilles,
	- une tenue confortable du serre-tête sur la tête est assurée.
- > Plier la perche du micro de façon à aligner ce dernier avec la bouche et à environ 0,8" (2 cm) des commissures des lèvres.

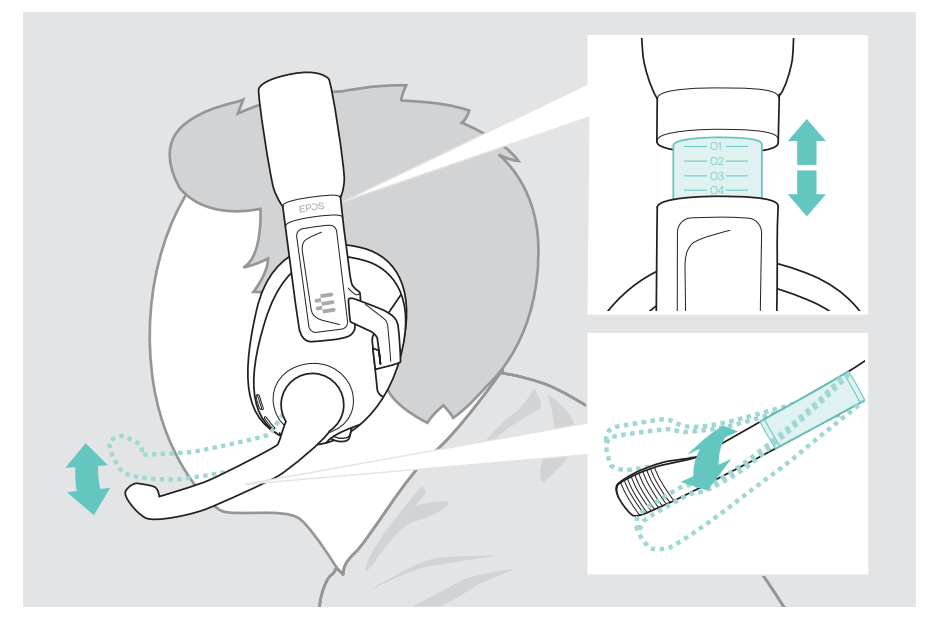

## <span id="page-13-0"></span>Utilisation – les bases

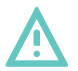

#### **ATTENTION**

#### Risque de détérioration de l'audition !

L'écoute prolongée à un volume sonore élevé peut endommager l'audition de manière permanente.

- > Régler le volume à un niveau bas avant de mettre le micro-casque en marche.
- > Ne t'expose pas constamment à un volume d'écoute élevé.

## <span id="page-13-1"></span>Mise en marche du micro-casque – connexion automatique

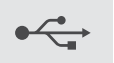

Le casque s'allume automatiquementlorsqu'il est connecté via le câble USB.

Pour tous les autres modes de connexion :

> Appuyer sur le bouton Marche/Arrêt pour allumer le micro-casque. Le voyant LED clignote 3 fois en bleu. Un message vocal indique le niveau de charge résiduel de la batterie – voir page [25](#page-25-1). Le micro-casque tente de se connecter automatiquement aux appareils sans fil – voir chapitre suivant.

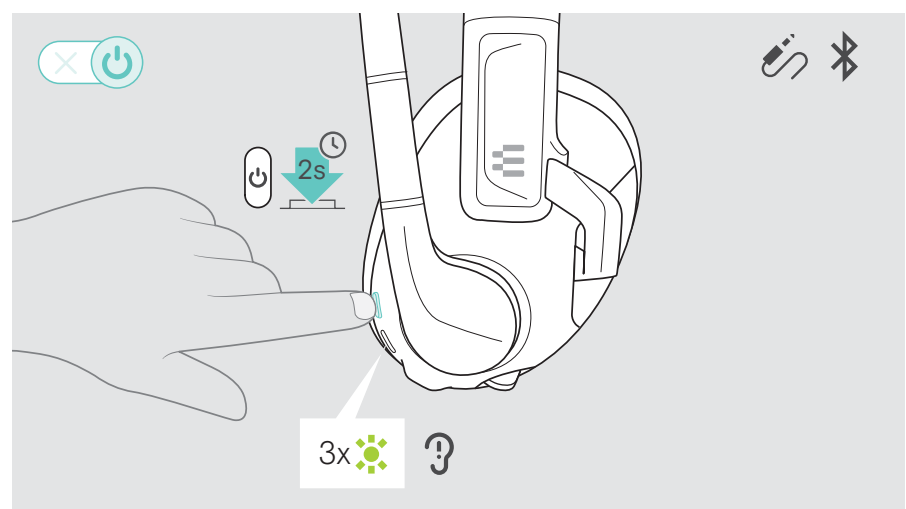

#### Connexion sans fil automatique

Après la mise en marche, le micro-casque tente automatiquement de se connecter au dernier appareils Bluetooth utilisé. S'il n'est pas disponible, le micro-casque recherche d'autres appareils appairés.

Une fois la connexion établie, un message vocal est émis et la LED clignote 3 fois en bleu.

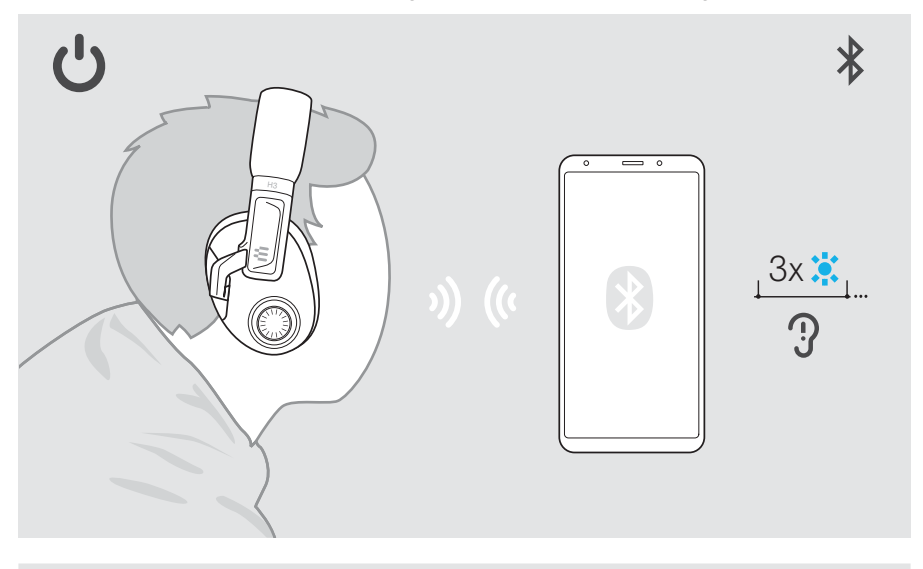

i Si le micro-casque ne trouve pas d'appareil appairé auquel se connecter, il s'éteint automatiquement au bout de 30 minutes.

#### Connexion sans fil manuelle d'appareils

Au bout d'un temps donné, la recherche automatique s'arrête. Pour se connecter à l'appareil Bluetooth lorsque la recherche automatique est terminée, la connexion doit être établie manuellement :

- > Activer EPOS H3 Hybrid dans la liste des appareils Bluetooth de l'appareil Bluetooth connecté ou
- > Éteindre et rallumer le micro-casque pour le connecter au dernier appareil utilisé.

### <span id="page-15-1"></span><span id="page-15-0"></span>Mixage audio : deux appareils connectés

Le mixage audio permet, par exemple, de jouer sur un appareil et de chatter sur un autre.

Deux sources audio peuvent être combinées : 1 appareil primaire : Câble audio, connexion USB et 2 appareils secondaires : Connexion Bluetooth

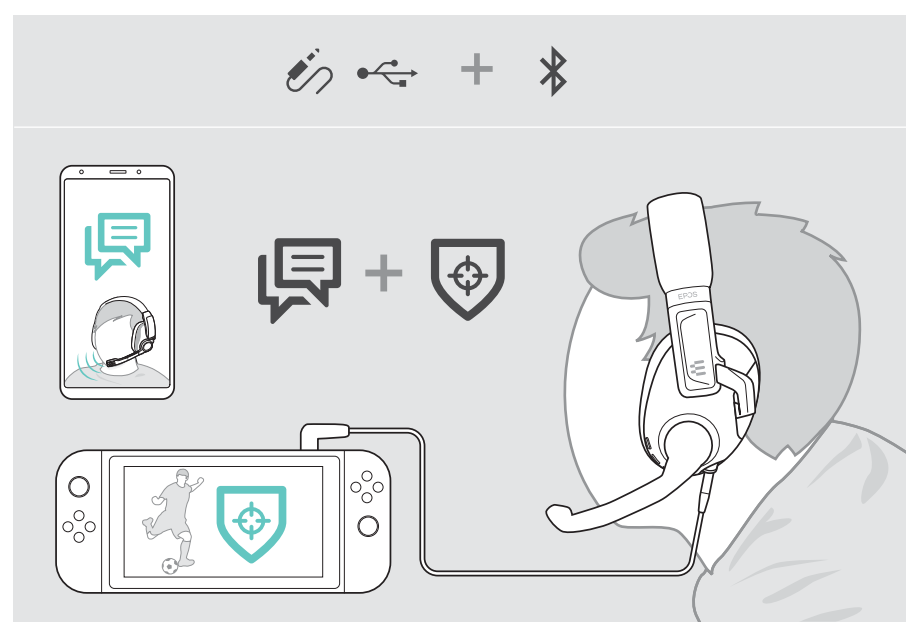

## <span id="page-16-0"></span>Régler le volume

- > Tourner la molette de réglage du volume
	- dans le sens horaire pour monter le son ou
	- dans le sens antihoraire pour réduire le volume.

Le volume peut également être réglé sur l'appareil connecté.

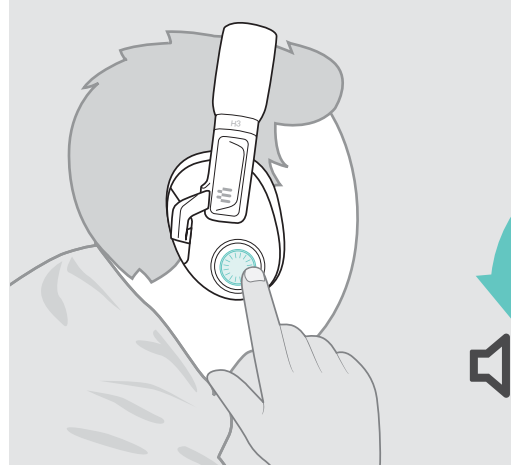

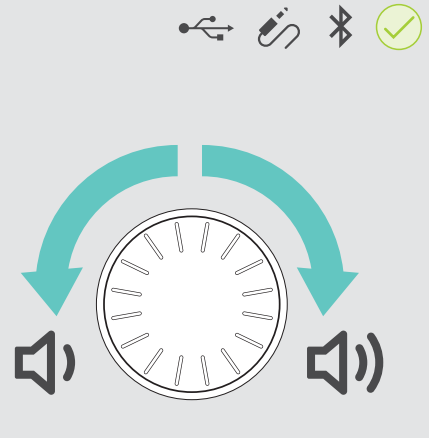

#### Modification du volume pendant le mixage audio

Si deux appareils sont connectés :

- > Tourner la molette de volume pour modifier le volume de l'appareil principal (câble audio, USB).
- > Modifier le volume de l'appareil Bluetooth secondaire manuellement.

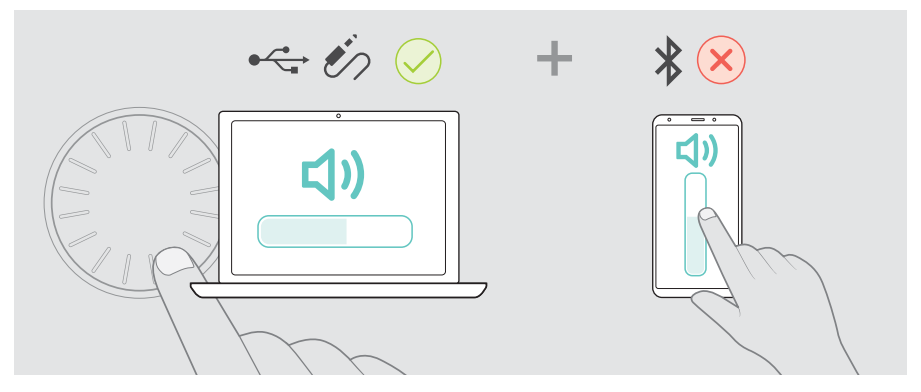

#### <span id="page-17-0"></span>Réglage du volume du microphone du micro-casque pour les softphones

- > Lancer un appel sur l'appareil connecté pour trouver le réglage du volume adapté au micro.
- > Modifier le volume du microphone dans l'application softphone et/ou dans l'application audio d'un PC.

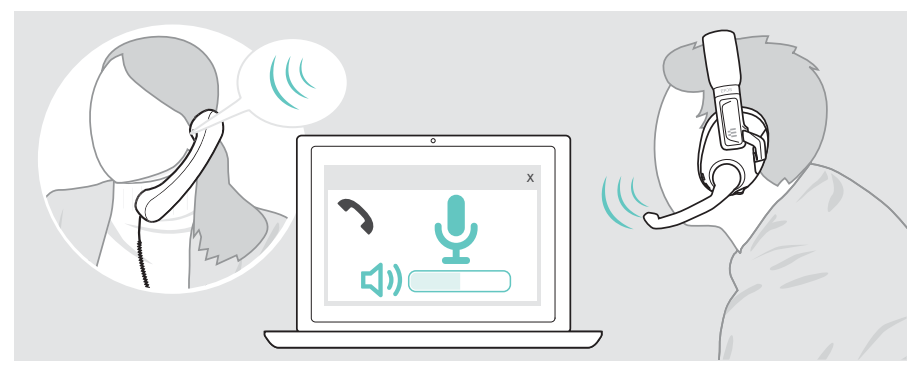

### Couper le son du microphone du micro-casque

- > Déplacer la perche micro
	- jusqu'à ce qu'un clic se produise pour couper le son ou
	- vers l'avant pour rétablir le son du micro.

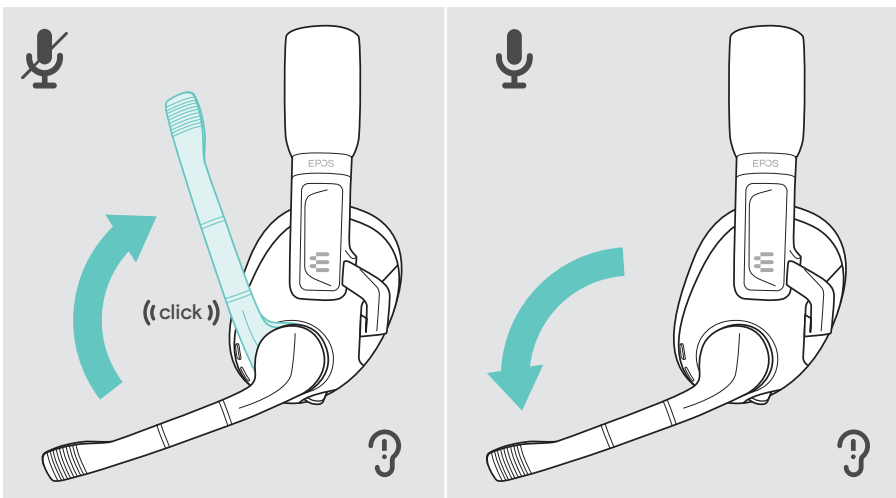

## <span id="page-18-0"></span>Gestion des appels

Les appels des appareils connectés via Bluetooth peuvent être gérés. Ces fonctions dépendent de l'appareil et de l'application.

- > Lancer des appels via l'appareil connecté.
- > Appuyer sur le bouton Smart :

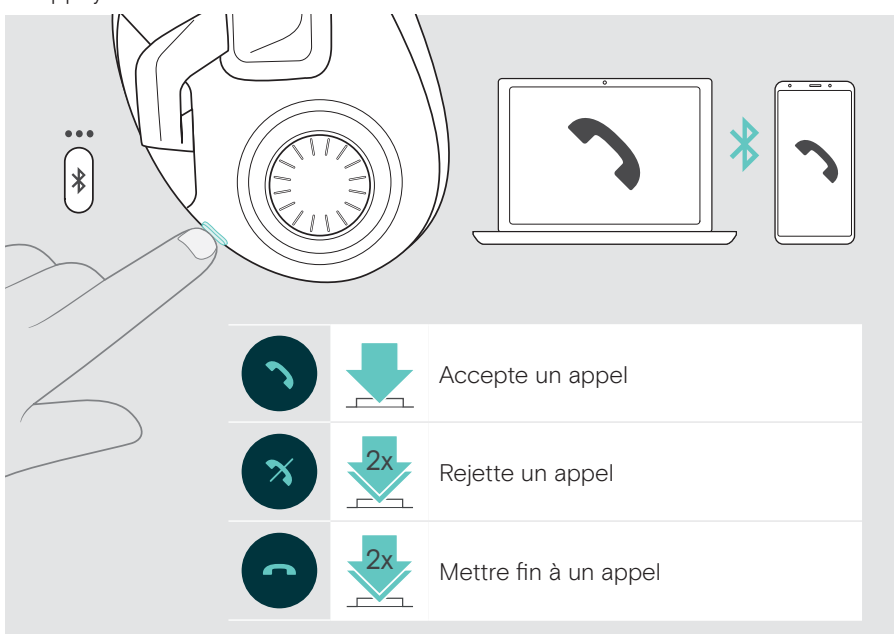

## <span id="page-19-0"></span>Activation du son surround ou des préréglages

En plus de la gestion des appels, des fonctions supplémentaires du bouton Smart peuvent être activées dans le logiciel EPOS Gaming Suite (voir page [11\)](#page-11-1), par exemple le son surround ou le commutateur de préréglage.

Pour modifier le paramétrage du bouton Smart :

- > Connecter le micro-casque à un PC (voir page [7](#page-7-0)).
- > Modifier et enregistrer les paramètres du bouton Smart via le logiciel EPOS Gaming Suite.

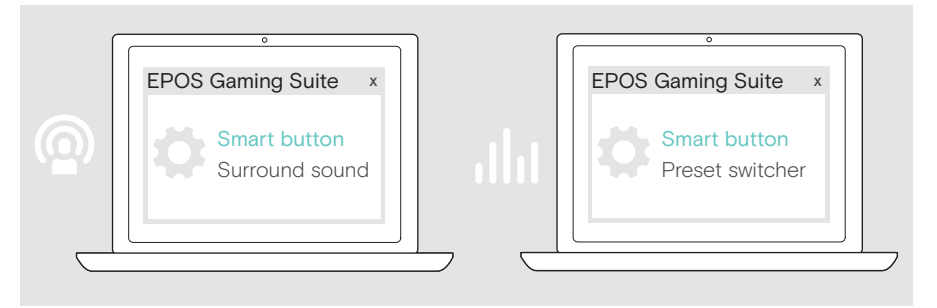

> Appuyer sur le bouton Smart :

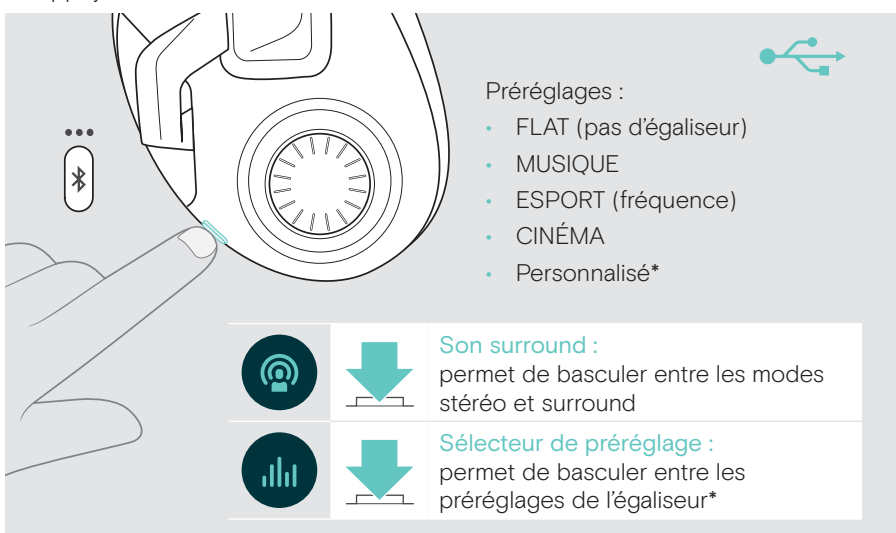

\*Préréglage personnalisé : Un préréglage personnalisé peut également être ajouté dans le logiciel EPOS Gaming Suite. Plus d'infos sur www.eposaudio.com/gaming.

## <span id="page-20-0"></span>Utilisation du micro-casque en déplacement

Pour une utilisation nomade du micro-casque, la perche micro aimantée peut être retirée et remplacée par le cache de protection.

Des appels peuvent toujours être passés via le micro-casque, qui est équipé d'un second micro dans l'écouteur. Ce micro peut uniquement être mis en sourdine via l'appareil connecté.

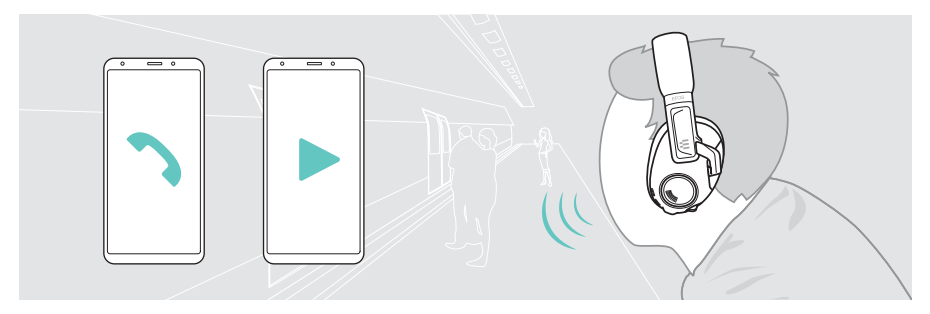

#### Remplacement de la perche micro par le cache de protection

- > Saisir la perche micro à proximité de l'écouteur et la relever. Ne pas tirer sur la partie pliable ni le micro.
- > Mettre en place le cache de protection aimanté.

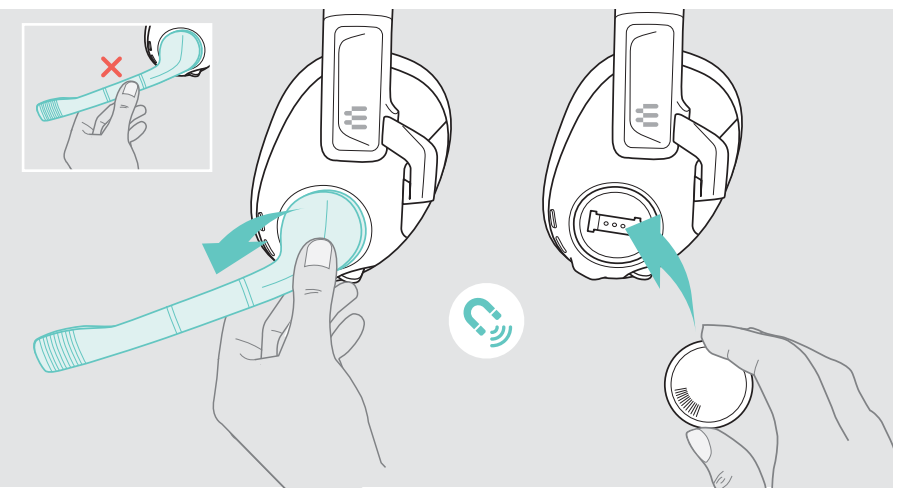

#### Fixation de la perche micro

- > Appuyer sur les marquages du cache de protection pour le retirer.
- > Mettre en place la perche micro.

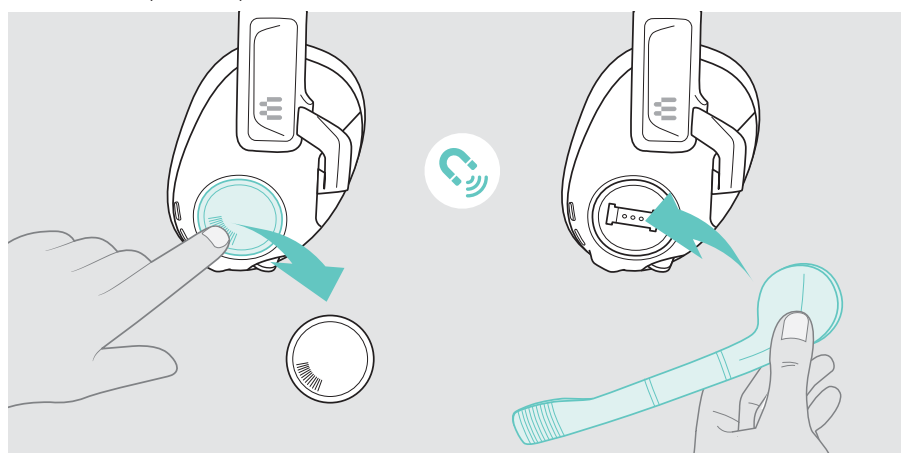

 $\leftarrow$ 

## <span id="page-22-1"></span><span id="page-22-0"></span>Éteindre le micro-casque

Le casque s'éteint automatiquement quand le câble USB est débranché, sauf si une connexion Bluetooth est établie.

Pour tous les autres modes de connexion :

> Appuyer sur le bouton Marche/Arrêt pour éteindre le micro-casque. La LED clignote 3 fois en rouge et s'éteint. Le message vocal « power off » [mise en marche] est annoncé dans le micro-casque.

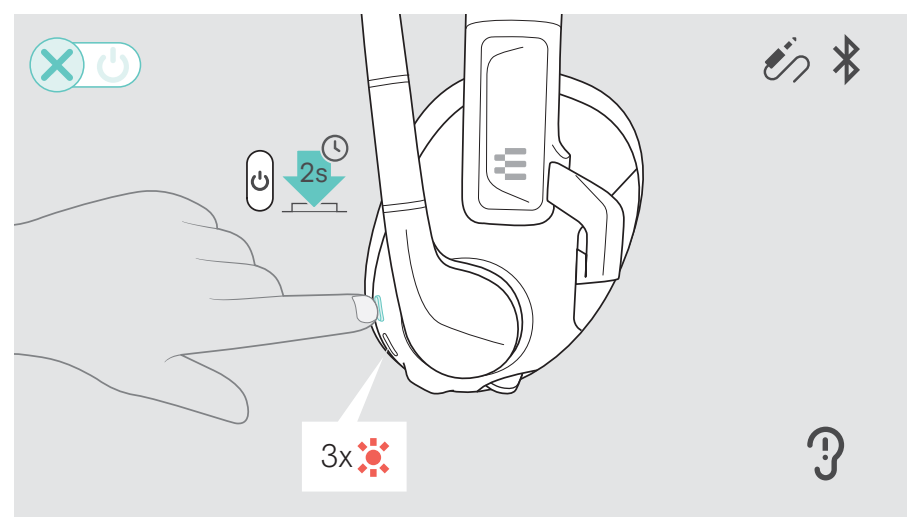

i En cas de connexion sans fil du micro-casque, en l'absence de signal audio, celui-ci s'éteint au bout de 30 minutes pour économiser la batterie.

## <span id="page-23-1"></span><span id="page-23-0"></span>Chargement et rangement du micro-casque

#### Recharge du micro-casque

> Raccorder le câble USB au micro-casque et au PC ou à une PlayStation (voir page [7](#page-7-0)) ou à une prise d'alimentation murale certifiée\*. Le micro-casque s'allume automatiquement. La batterie est en cours de chargement. La LED clignote en rouge, jaune ou vert en fonction du niveau de charge de la batterie, puis s'éteint lorsqu'elle est entièrement chargée (environ 1 heure 50 minutes).

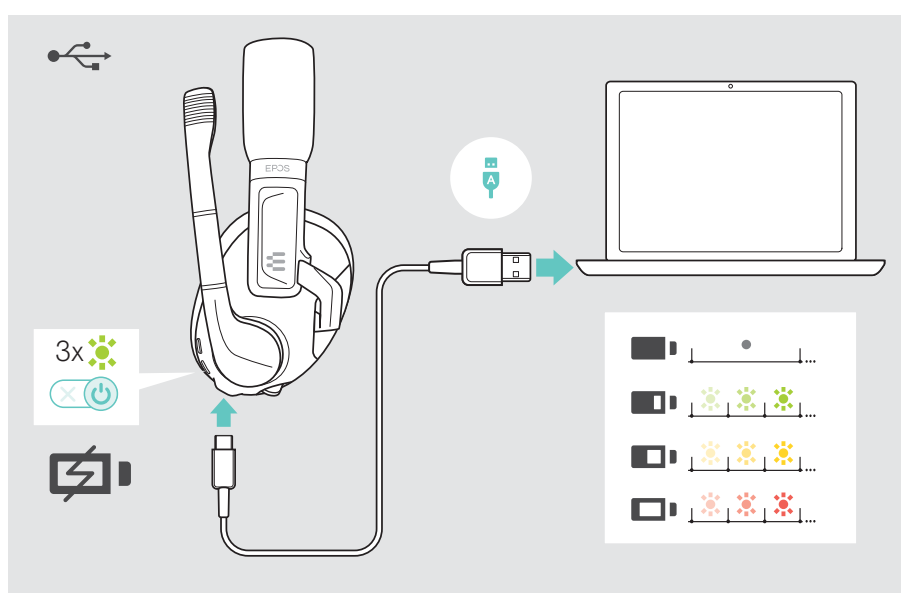

Lorsque le niveau de charge de la batterie du micro-casque devient **faible**, la LED clignote en rouge et le message vocal « Recharger le minimité » micro-casque au micro-casque » est écrie » le message vocal « Recharger le micro-casque » est émis plusieurs fois. Lorsque la batterie est vide, le micro-casque s'éteint automatiquement.

\*Utilise uniquement une source d'alimentation USB de 5 V ±0,25 V maximum.

#### Stockage du micro-casque

> Ranger le micro-casque dans un endroit propre et sec.

Le support pour micro-casque GSA 50 est l'accessoire parfait pour mettre le micro-casque de gaming en sécurité tout en le gardant à portée de main. Ce support est disponible sur www.eposaudio.com.

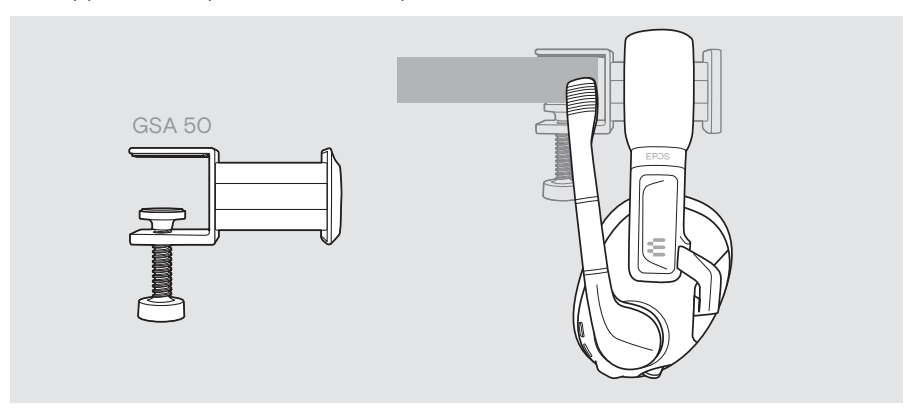

## <span id="page-25-0"></span>Bon à savoir

### <span id="page-25-1"></span>Vérification de l'autonomie restante de la batterie

Le niveau de charge de la batterie du casque peut être consulté dans le logiciel EPOS Gaming Suite. Certains appareils mobiles indiquent également le niveau de charge de la batterie.

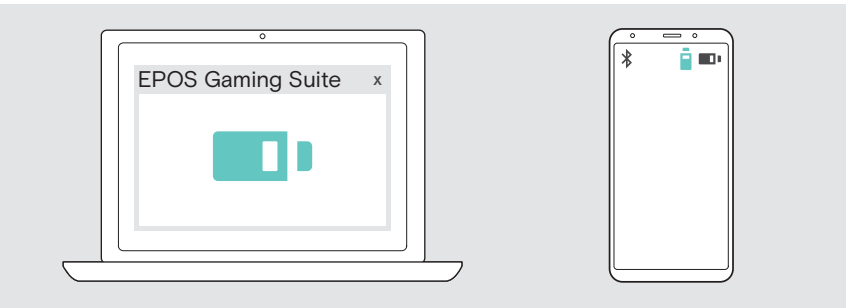

Le niveau de charge de la batterie est indiqué à chaque fois que le casque est allumé ou que le câble USB est branché.

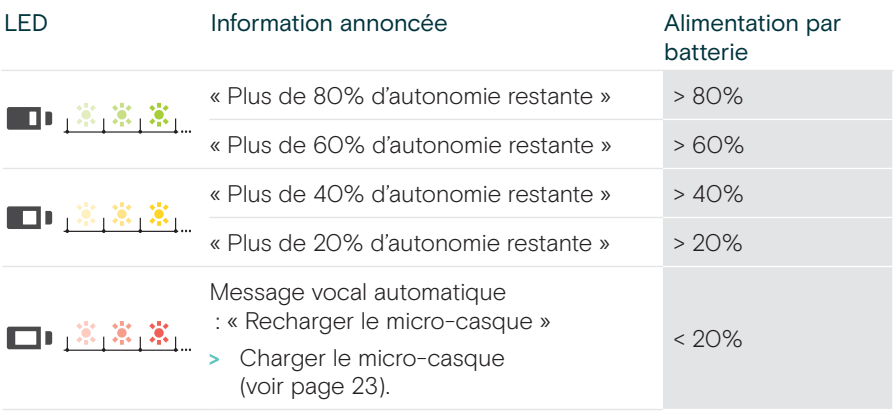

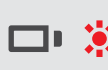

Lorsque le niveau de charge de la batterie du micro-casque devient **faible, la LED clignote en rouge et le message vocal « Recharger le message vocal »** Recharger le micro-casque » est émis plusieurs fois. Lorsque la batterie est vide, le micro-casque s'éteint automatiquement.

## <span id="page-26-0"></span>Sortie de la zone de portée du Bluetooth

La portée entre le micro-casque et l'appareil connecté varie en fonction de l'appareil utilisé. La portée de transmission dépend largement des conditions environnementales comme l'épaisseur des murs, la composition des murs, etc.

Sans obstacle, la portée de transmission Bluetooth atteint 15 mètres.

Si la qualité audio se détériore ou si la connexion est totalement coupée :

> réactive la portée radio de l'appareil Bluetooth pour rétablir la connexion.

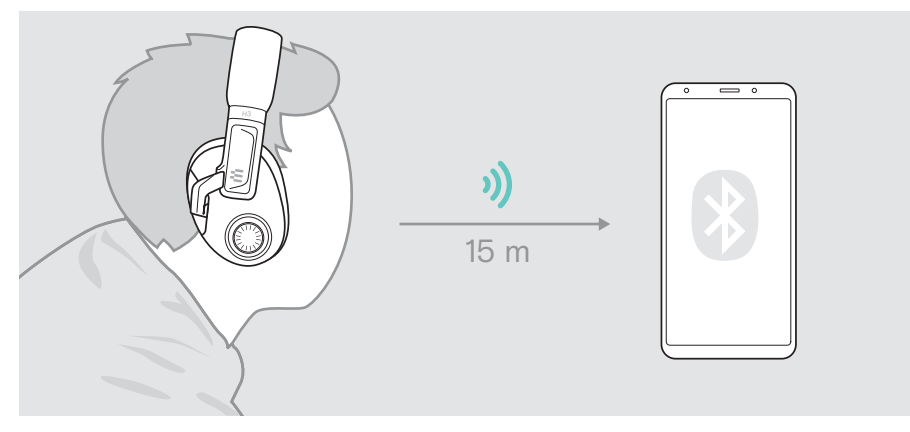

## <span id="page-27-0"></span>Régler le son latéral

Grâce aux paramètres de tonalité latérale, l'utilisateur peut régler le volume de sa propre voix, qui sera retransmise dans le casque.

- > Ouvrir le logiciel EPOS Gaming Suite (voir page [11](#page-11-1)).
- > Modifier le réglage de la tonalité latérale. Le réglage sera enregistré sur le micro-casque et sera ainsi disponible pour toutes les autres plateformes de jeu.

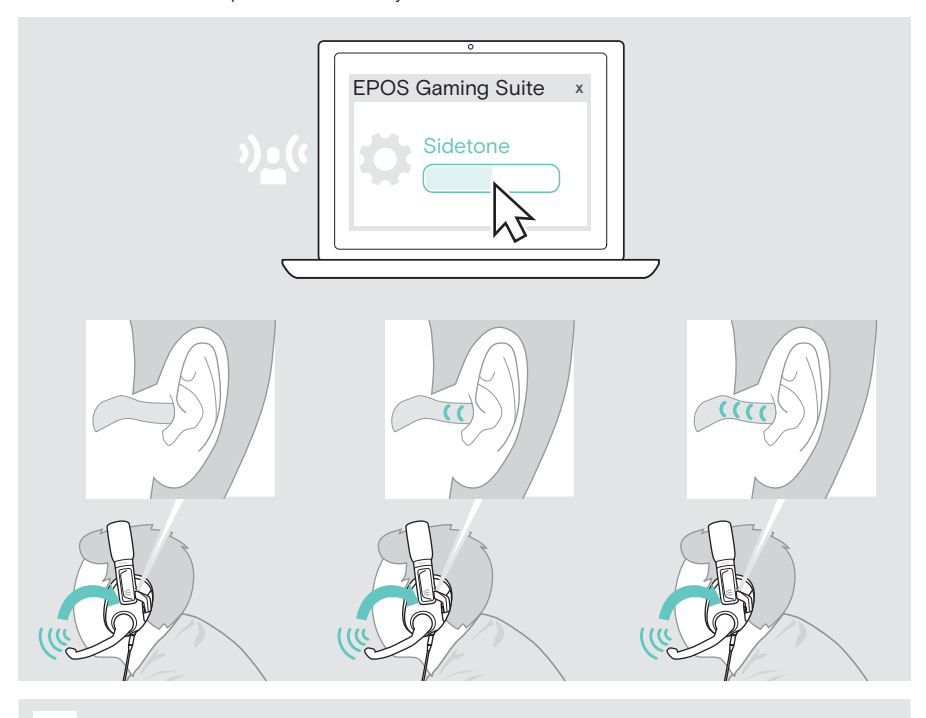

i La tonalité latérale fonctionne uniquement avec le micro monté sur perche.

## <span id="page-28-0"></span>Entretien et mise à jour du produit

### Nettoyage du produit

#### **ATTENTION**

Les liquides peuvent endommager les composants électroniques du produit ! Si un liquide s'infiltre dans l'étui de l'appareil, il peut provoquer un court-circuit et endommager ses composants électroniques.

- > Garde éloigné tout liquide du produit.
- > N'utilise pas de produits nettoyants ou de solvants.
- > Utiliser uniquement un linge sec pour nettoyer le produit.

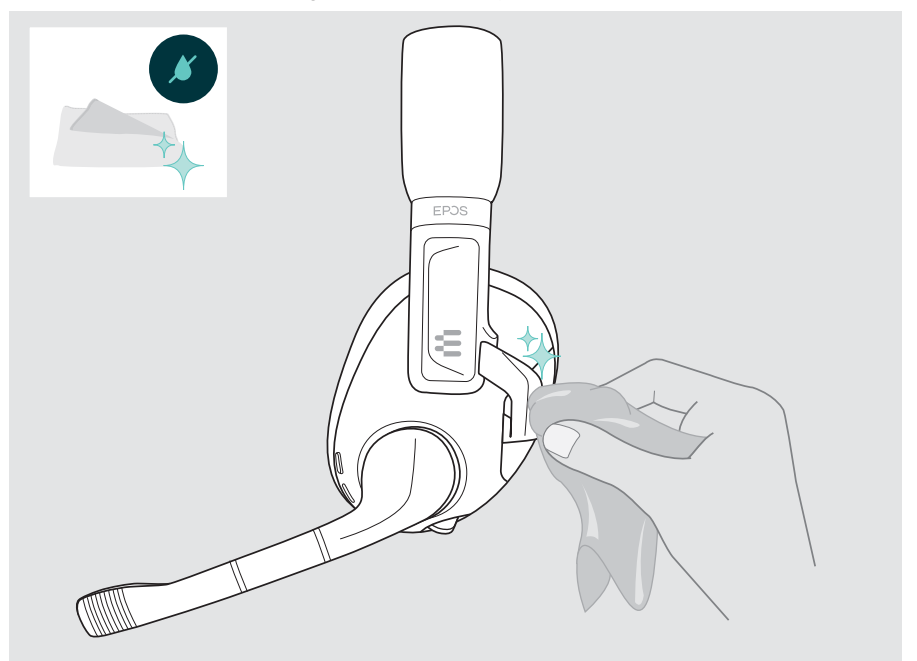

## <span id="page-29-0"></span>Remplacement des coussinets

Pour des raisons d'hygiène, les coussinets doivent être remplacés de temps en temps. Des coussinets d'oreille de rechange sont disponibles auprès de votre partenaire EPOS.

- > Retirer le coussinet usagé de l'écouteur avec soin.
- > Mettre en place le nouveau coussinet sur l'écouteur en appuyant fermement autour du coussinet.

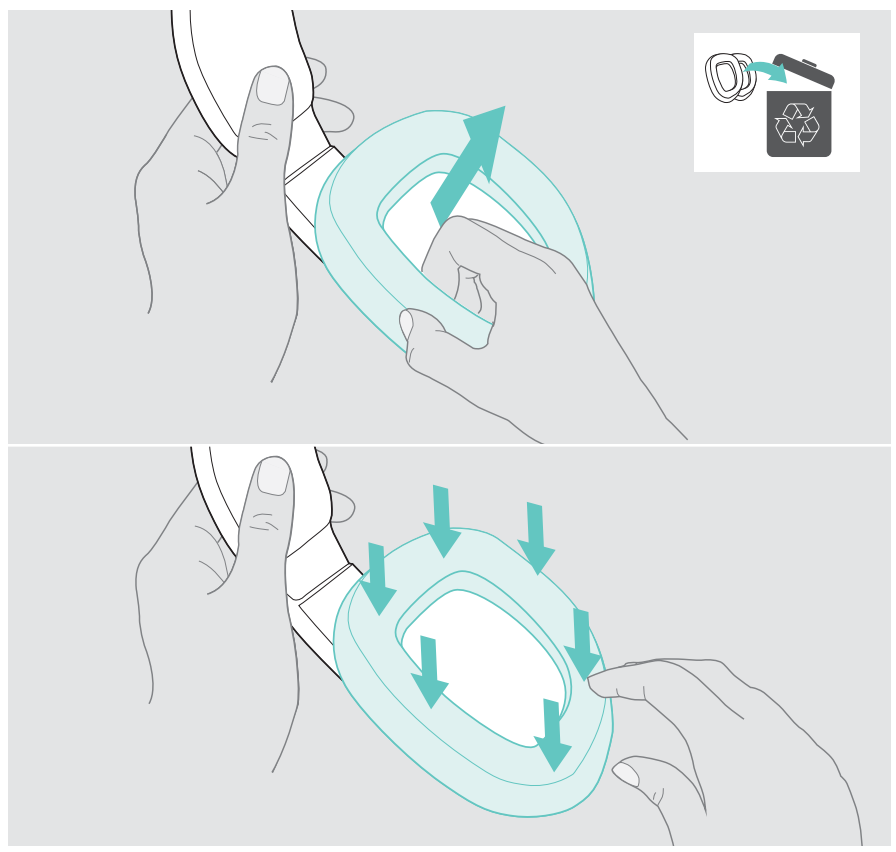

## <span id="page-30-0"></span>Mise à jour du firmware

Le firmware du micro-casque peut être mis à jour à l'aide du logiciel gratuit EPOS Gaming Suite (voir page [11](#page-11-1)).

- > Relier le câble USB au micro-casque et à l'ordinateur. Le micro-casque s'allume.
- > Lance le logiciel EPOS Gaming Suite. Si un nouveau firmware est disponible, le logiciel te guidera à travers le processus de mise à jour.

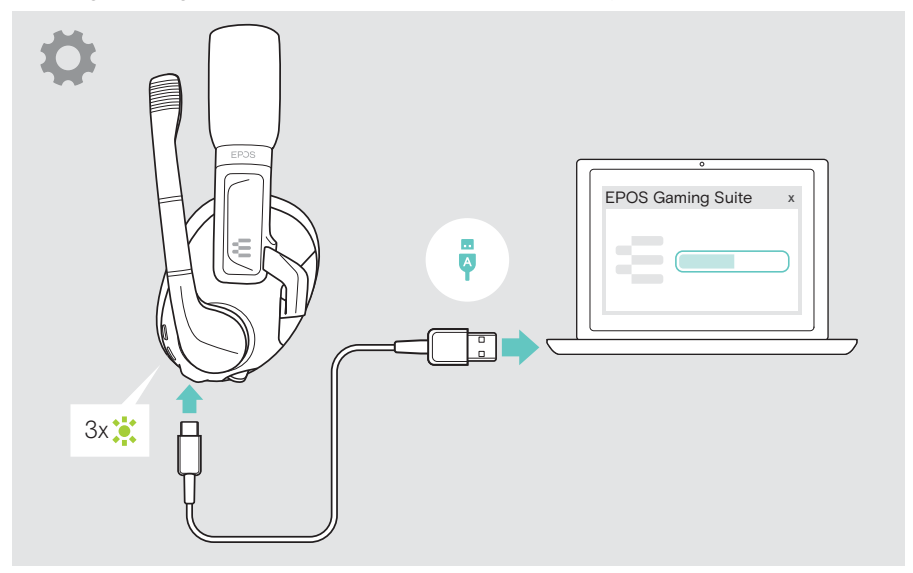

## Retirer la batterie rechargeable

La batterie rechargeable ne doit être remplacée ou retirée que par un centre de service EPOS autorisé.

> Contacter le centre de SAV EPOS si la batterie rechargeable doit être remplacée. Pour trouver un partenaire de SAV EPOS dans votre pays, rendez-vous sur www.eposaudio.com..

## <span id="page-31-0"></span>En cas de problème…

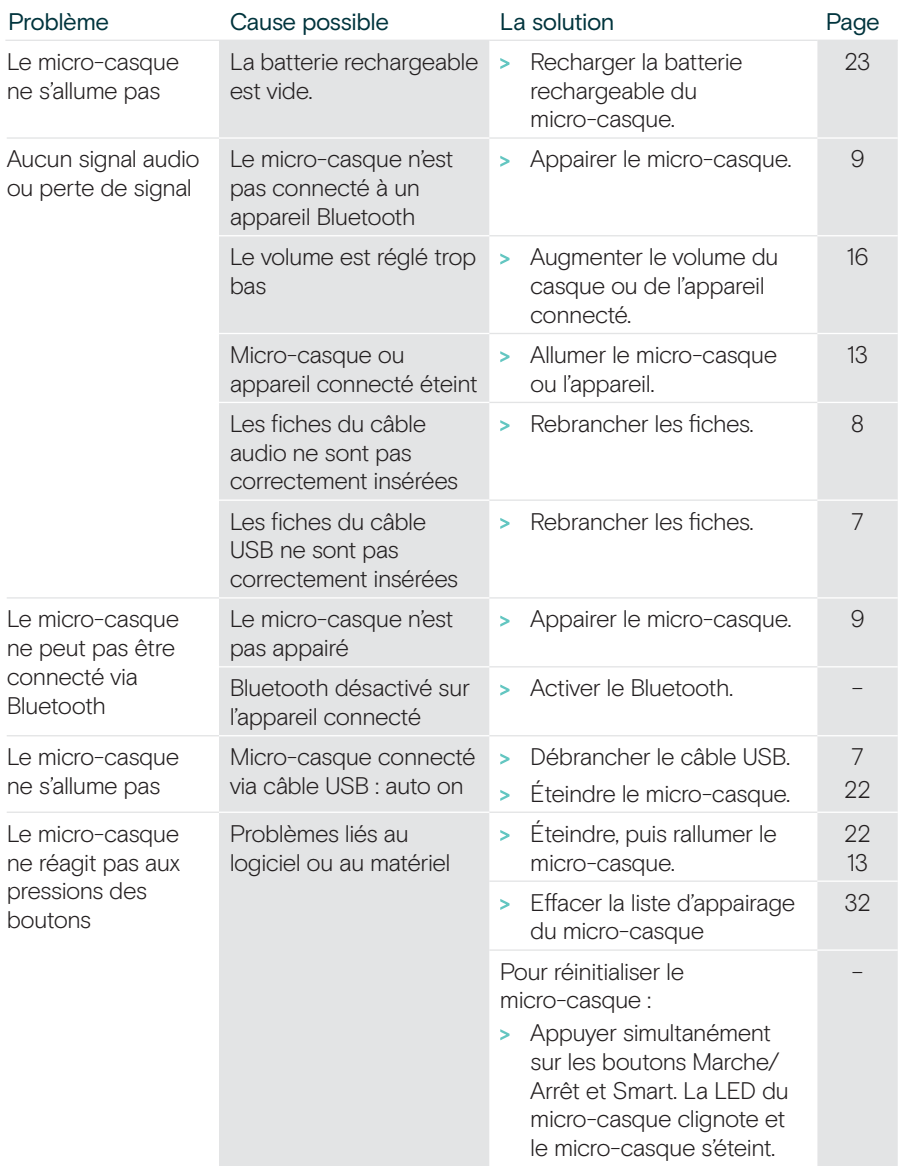

Si un problème non répertorié ici survient ou si le problème ne peut pas être résolu avec les solutions proposées, contactez votre partenaire EPOS local pour obtenir de l'aide.

Pour trouver un partenaire EPOS dans votre pays, rendez-vous sur www.eposaudio.com.

## <span id="page-32-1"></span><span id="page-32-0"></span>Effacement de la liste d'appairage du casque (Reset)

- > Appuyer sur le bouton Marche/Arrêt pour allumer le micro-casque.
- > Appuyer sur le bouton Smart et le maintenir enfoncé jusqu'à ce que la LED clignote alternativement en bleu et rouge (mode appairage).
- > Appuyer à nouveau 2 fois sur le bouton Smart. La LED clignote en violet 3 fois. La liste d'appairage est effacée. Le micro-casque tente de s'appairer avec des appareils sans fil (voir page [9](#page-9-0)).

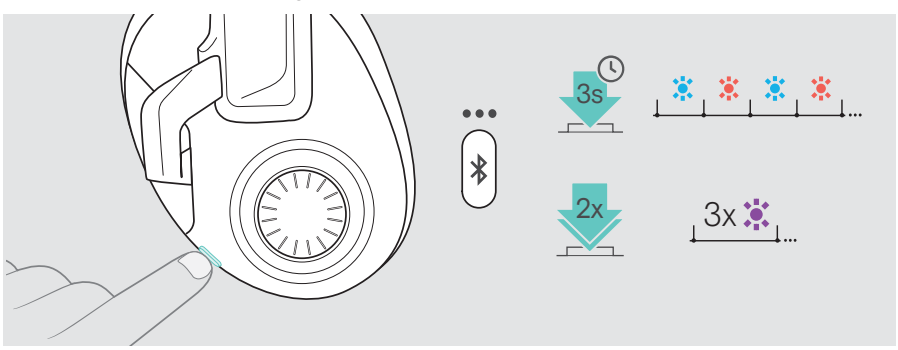

## <span id="page-33-0"></span>**Caractéristiques**

#### Micro-casque H3 Hybrid

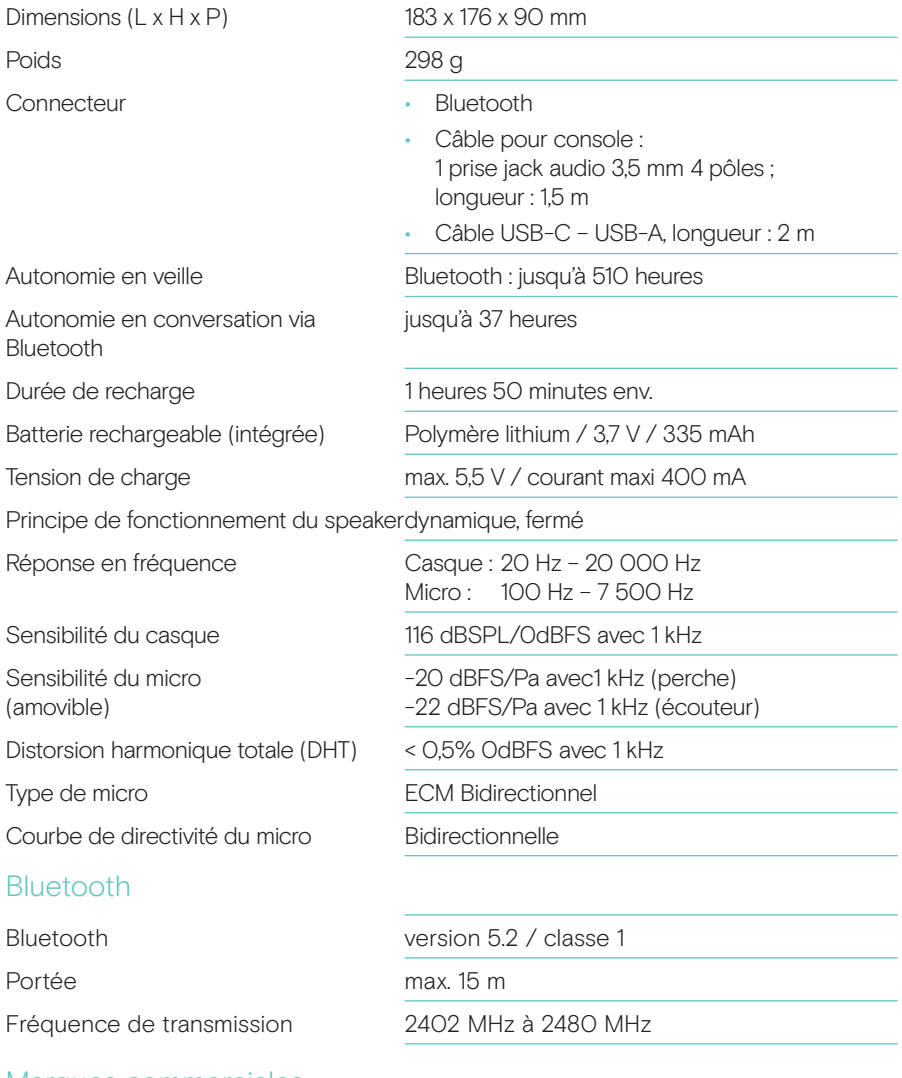

#### Marques commerciales

La marque verbale et les logos Bluetooth® sont des marques déposées par la société Bluetooth SIG, Inc. Toute utilisation de ces marques par DSEA A/S s'effectue sous licence.

USB Type-C® et USB-C® sont des marques déposées de la société USB Implementers Forum.

« PlayStation® » est une marque déposée ou une marque commerciale de la société Sony Interactive Entertainment Inc.

« PS5™/PS4™ » est également une marque commerciale de cette même entreprise.

Toutes les autres marques sont la propriété de leurs propriétaires respectifs.

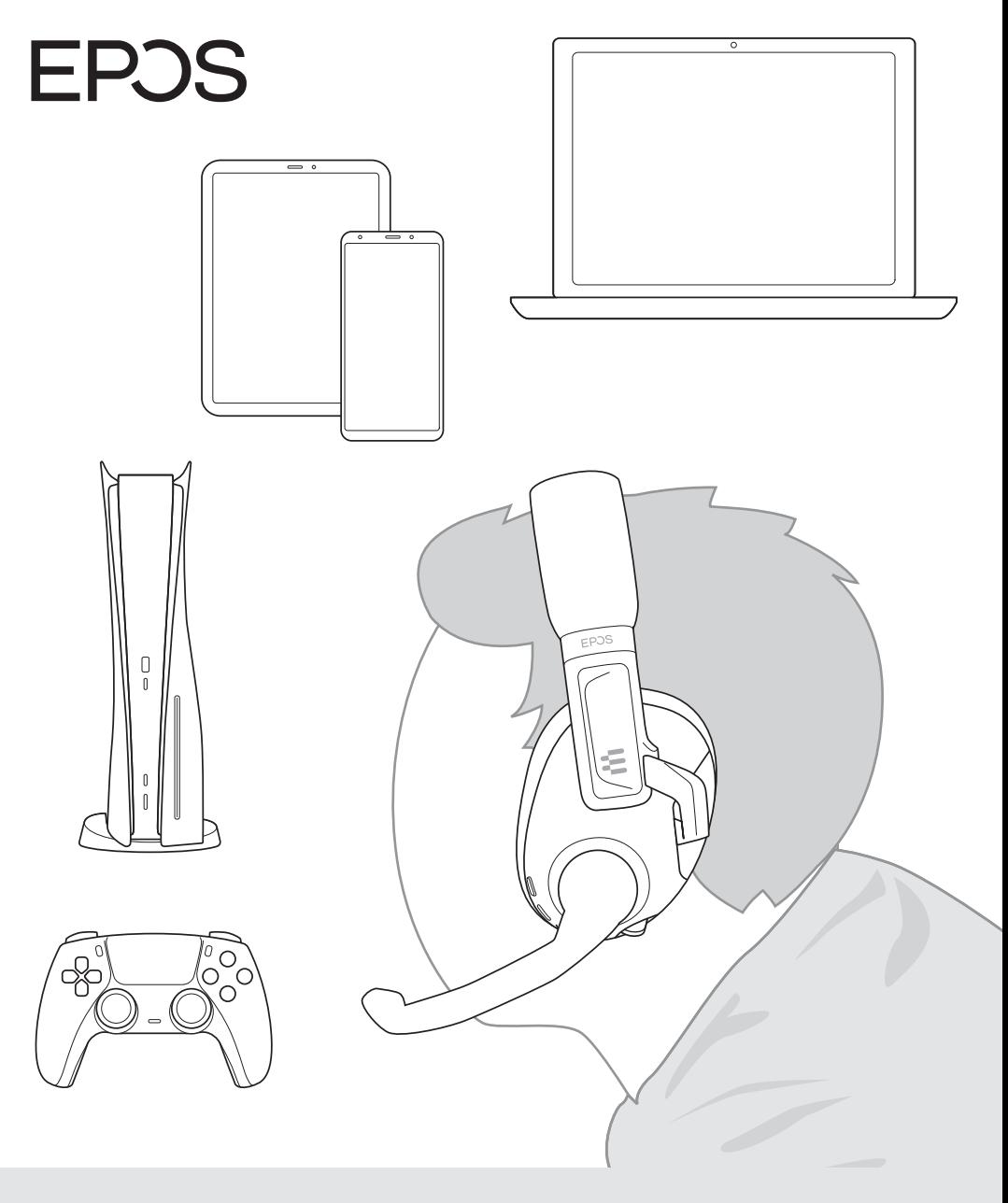

## DSEA A/S

Kongebakken 9, DK-2765 Smørum, Denmark www.eposaudio.com

Publ. 08/21, A01